# 如何用 **SIMATIC TIA portal** 透過 **I-7580** 收送串列資料**?**

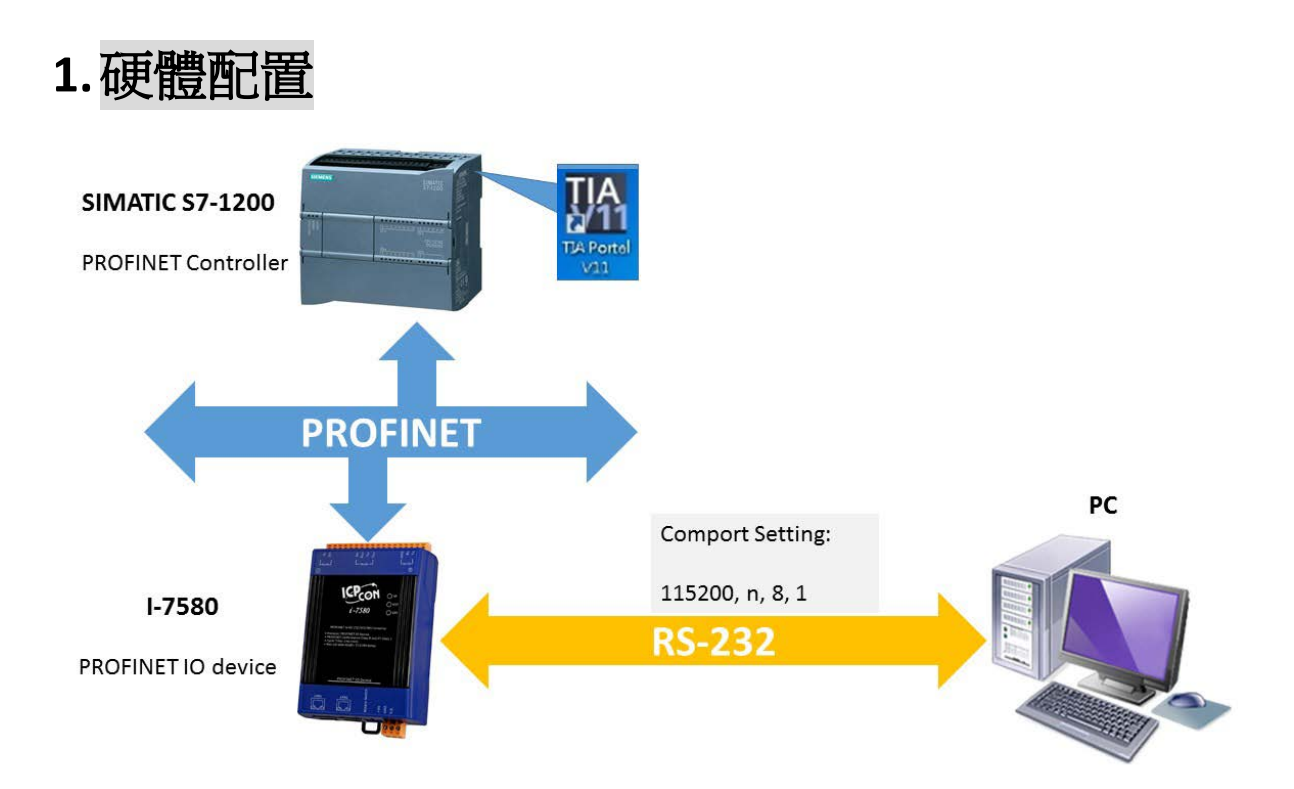

### **2.**收送資料前請先確認下列條件

A. AP 指示燈恆亮, BOOT 指示燈與 ERR 指示燈恆滅.

這表示 I-7580 已與 PLC 建立連線,可以開始收送資料

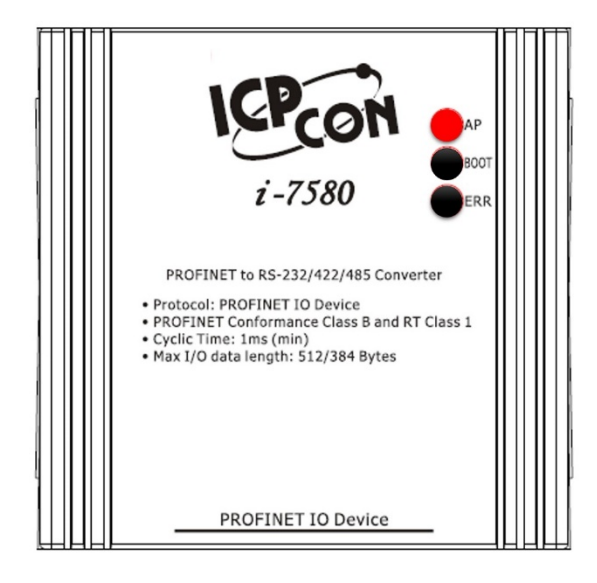

B. 確認I-7580 的COM埠設定與RS-232 工具軟體設定相同 (ex:

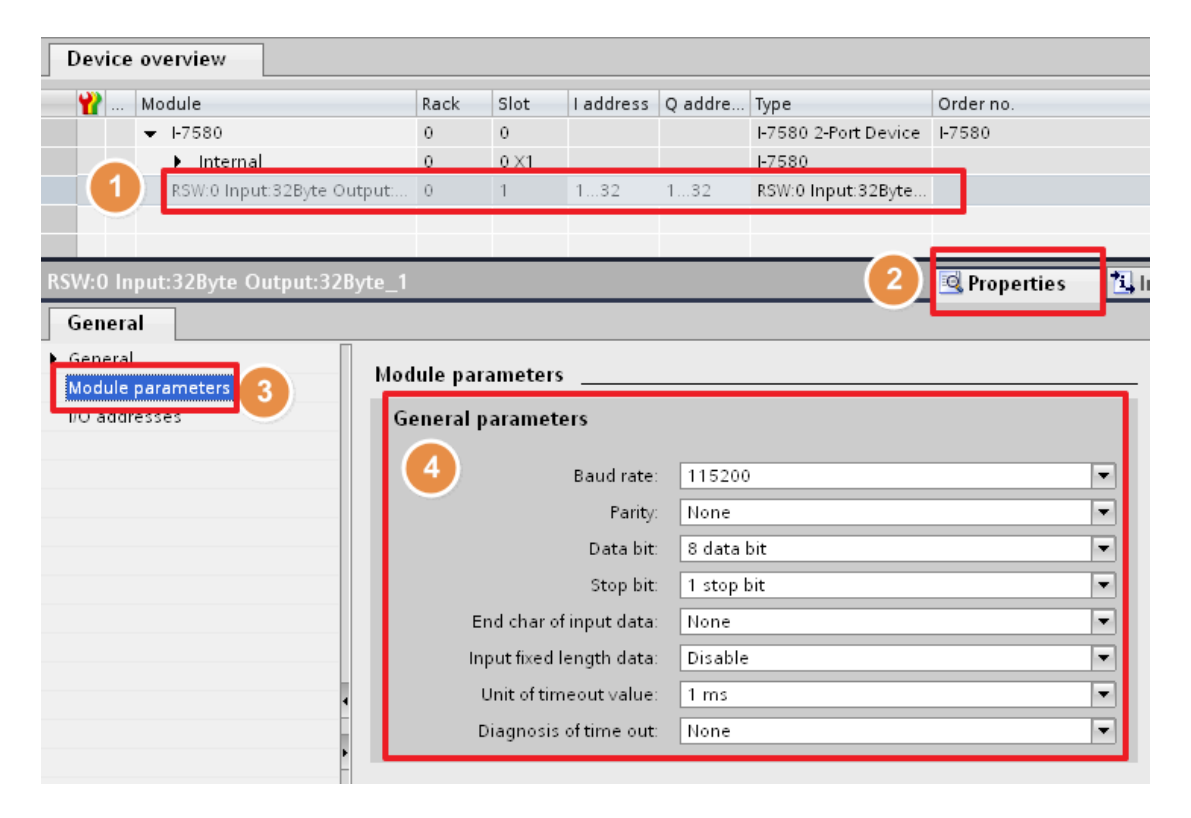

Send232, 使用者可從 [Download Send232](http://ftp.icpdas.com/pub/cd/8000cd/napdos/7188e/tcp/pcdiag/source/send232.vb6_2.0.1/)下載Send232).

### **3.**串列通訊 **–** 接收資料

於 Send232 程式中,送出" sendtoi7580"字串,可於 PROFINET 輸入資料 區接收到"sendtoi7580"字串

#### 輸入資料區位址: 1~32

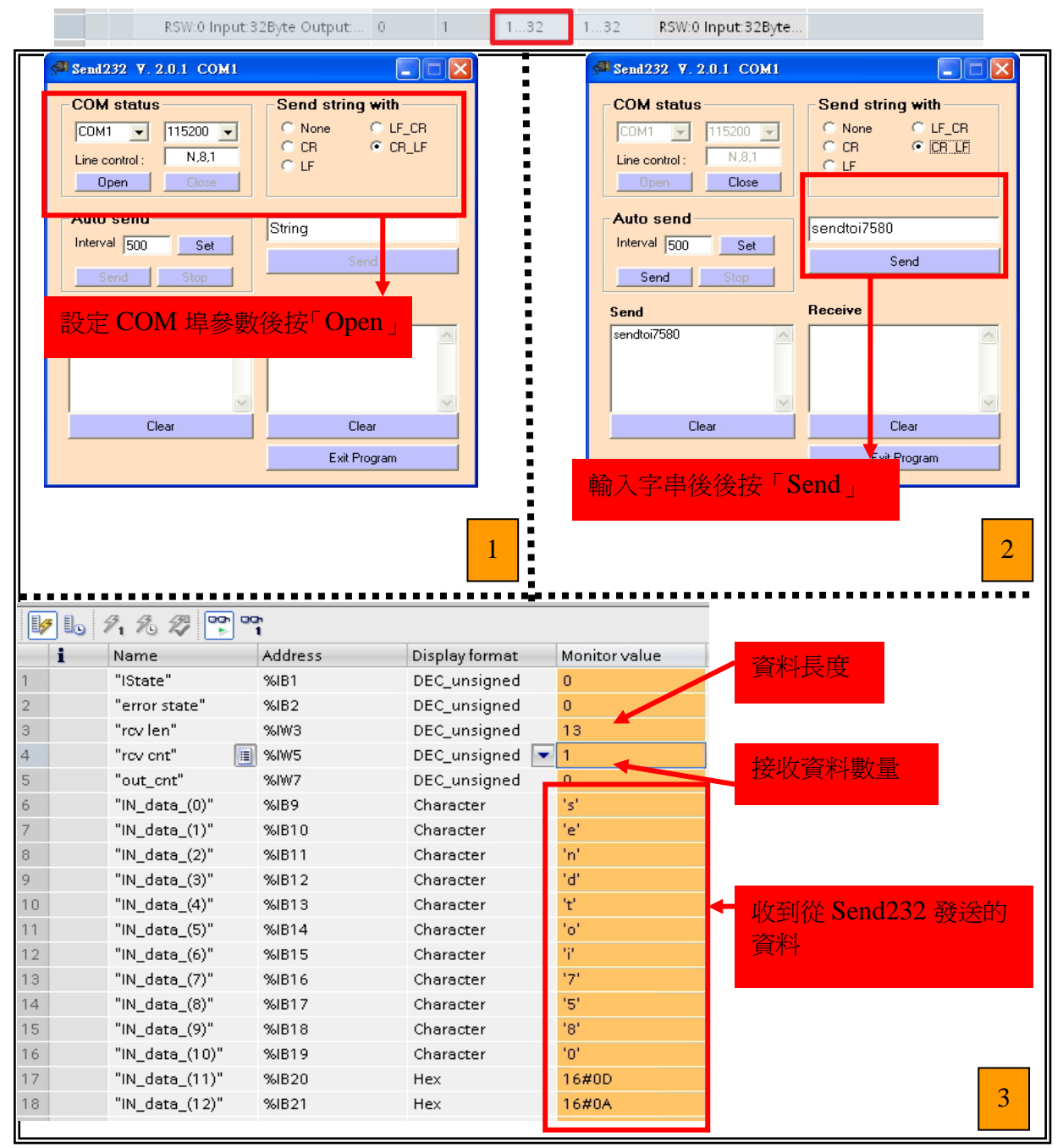

## **4.**串列通訊 **–** 發送資料

在 PROFINET 輸出資料區,於 byte 4 填入欲輸出之字串長度 8,於 byte 9~13 填 入輸出資料" $s$ endtoPC",最後將 byte 1 之 data 由 0 到 1 觸發資料傳送指令, 可於 Send232 程式中收到"sendtoPC"字串。

### 輸出資料區位址: 1~32

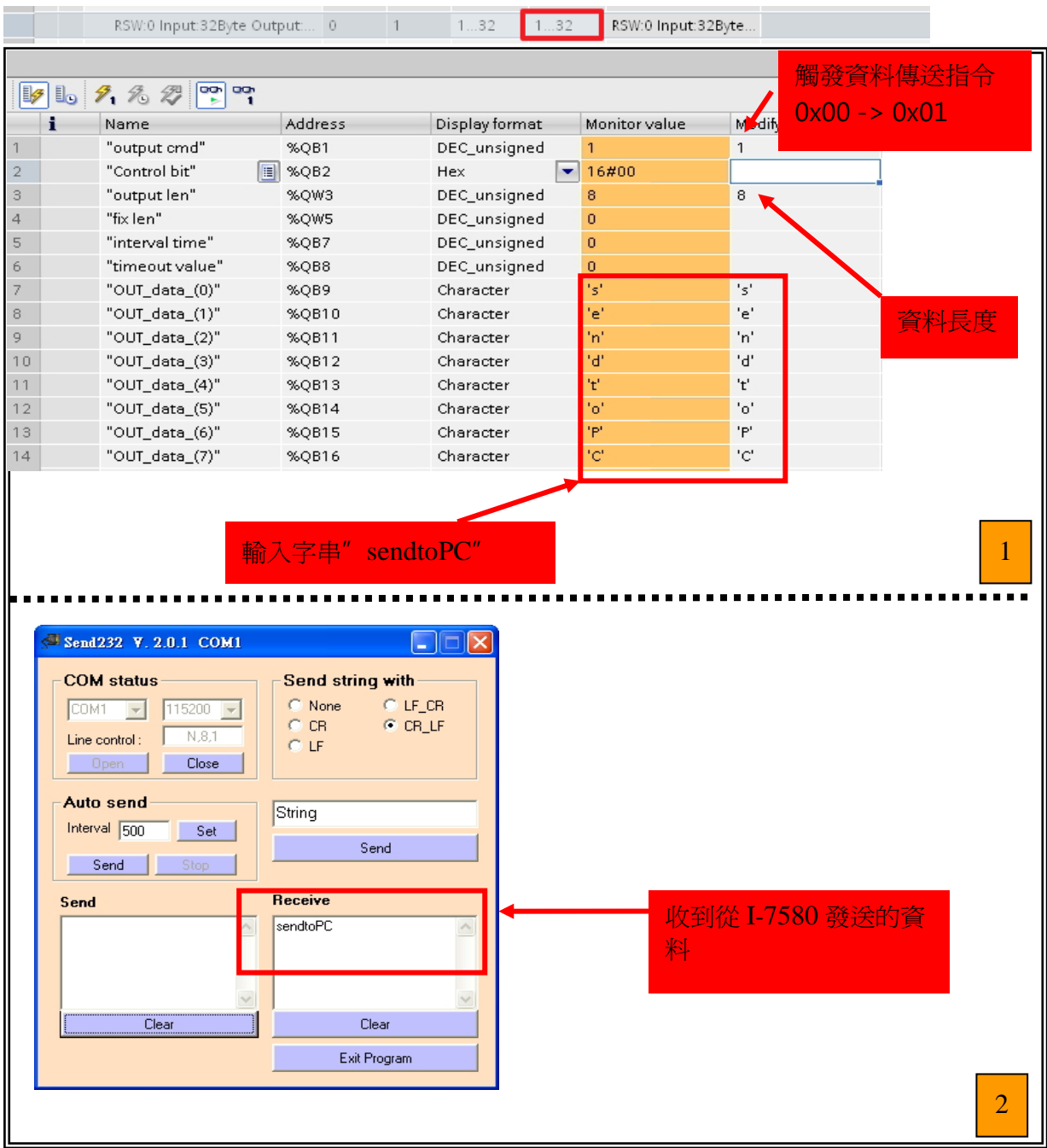